# Remote Learning with Microsoft EDU

# Today's Updates

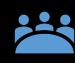

Teams Meetings for EDU Blog https://aka.ms/TeamsMeetingsApril2020

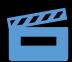

Alice Keeler Teams meetings YouTube playlist https://aka.ms/AliceKeelerMeetings

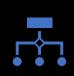

Teams Meetings Role

https://aka.ms/TeamsMeetingsRoles

# Microsoft Teams meetings for the classroom

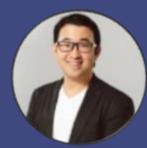

Gordon Chang Product manager, Teams for Education @gordonwinnow https://www.linkedin.com/in/gordonwinnow

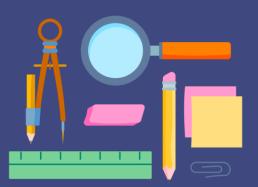

### This webinar is for you if...

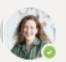

#### Teacher 1 3:48 AM

How do I schedule a Teams meeting for an online class or lecture? Before, during, and after?

 $\leftarrow$  Reply

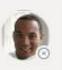

Teacher 2 3:48 AM

3:48 AM

What are the new tips and upcoming features to run an effective online meeting?

 $\leftarrow$  Reply

Teacher 3

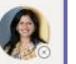

My school uses LMS (e.g. Canvas) or G Suite, should I still use Teams meeting for my virtual classes?

 $\leftarrow$  Reply

### Agenda

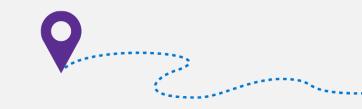

- Guiding yourself in Teams UI
- Running effective Teams meetings for the classroom
- Setting up Teams meeting right from my LMS
- Keeping students engaged with virtual field trips and guest speakers
- Learning what's new and coming soon
- FAQ & Recap

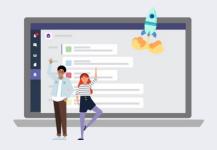

### Teams UI

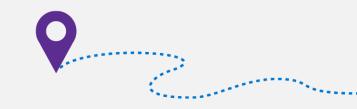

#### **Class teams**

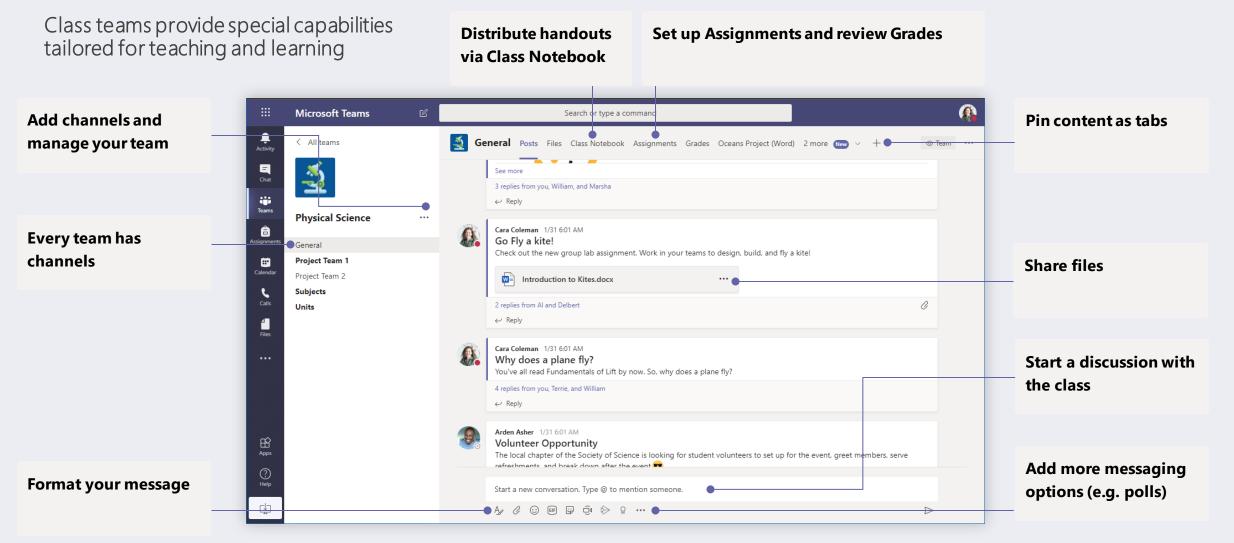

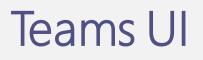

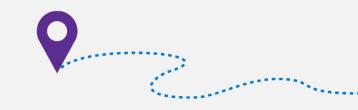

#### Multiple ways to schedule a meeting

Hold classes, staff collaboration meetings or trainings over online meetings

| Start a meeting<br>right away | Add new me | eting Invite a channe | el to a meeting                                                                                        | Invite indivi<br>to a meeting |         |               | neeting right away by<br>a channel                                                                                                    |  |
|-------------------------------|------------|-----------------------|----------------------------------------------------------------------------------------------------|-------------------------------|---------|---------------|----------------------------------------------------------------------------------------------------|--|
| C Meet now                    |            | Details               | Physical arrows arrow $\underline{T}_{\mathbf{x}} \mid \boldsymbol{\leftarrow} \rightarrow \Xi \cdots$ | e someone                     | A<br>si | Add a subject | $A \mid \equiv \mid \equiv \mid \mathscr{P}  ??  \langle \mathcal{P} \mid Paragraph \lor \mid \blacksquare \mid !$ $pe @ to mention someone.$ $Want to add a subject?$ $Want to add a subject?$ $Meet now$ $Meet now$ |  |

### Teams UI

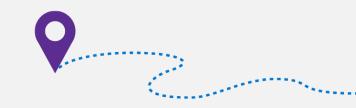

#### Participate in a meeting

Share video, voice, or your screen during the online call.

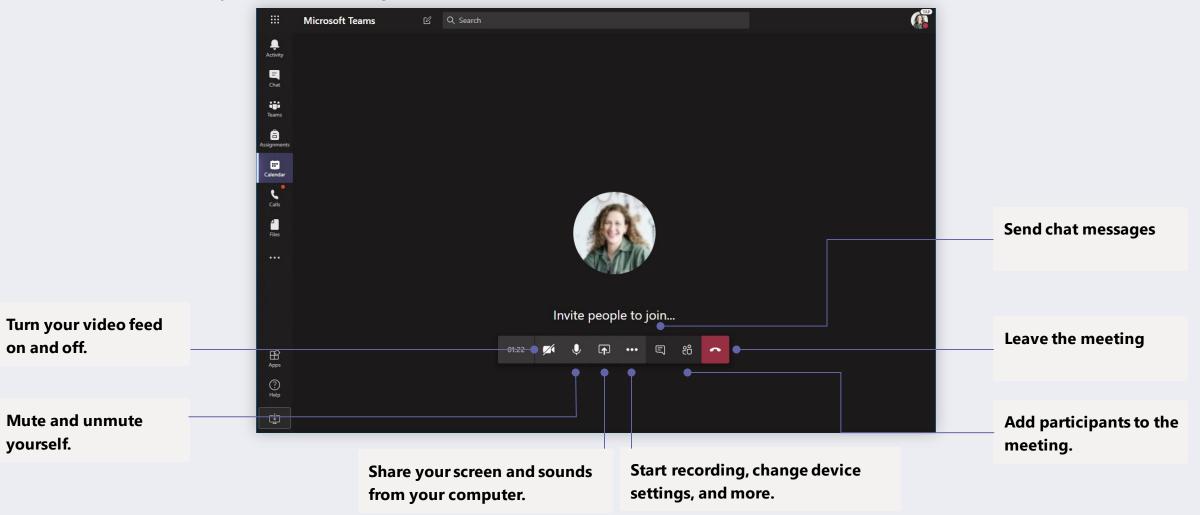

Teacher 1 3:48 AM

How do I schedule a Teams meeting for an online class or lecture? Before, during, and after?

 $\leftarrow$  Reply

#### Before

Create your class Schedule "channel meeting" Update meeting options <sup>MUST!</sup> Share pre-read materials Make a test call

#### At start •

Customize background <sup>SOON!</sup> @mention class to join Admit people from lobby Mute all attendees Ask students to pin your video Start recording Enable live captions

### During • • •

Present content to attendees Play a video during class See student faces <sup>MORE SOON!</sup> Address raise hands <sup>SOON!</sup> Monitor chat window

#### After

Signal the meeting ended NEW! Export attendance SOON! View conversation responses Access meeting recordings Get students' pulse Mute student comments

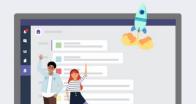

#### Before

#### Create your class Schedule "channel meeting" --Update meeting options <sup>MUST!</sup> Share pre-read materials Make a test call

#### From your calendar

#### Search or type a command 🕑 Normal Post 🗸 $\mathbf{B} \quad \underline{I} \quad \underline{\cup} \quad \forall \quad \underline{A} \quad \underline{A} \quad \underline{\models} \quad \underline{\models} \quad | \quad \mathscr{O} \quad \mathbf{y} \quad \underline{\downarrow} \quad \underline{Paragraph} \vee \quad | \quad \underline{\blacksquare} \quad | \quad \underline{!} \quad \underline{!}$ Activity Brew meeting Details Scheduling Assistant Close Add a subject E Chat Start a new conversation. Type @ to mention someone Time zone: (UTC-08:00) Pacific Time (US & Canada) 🗸 ie an Week 1 Entrepreneurship A 0 0 0 5 💀 💀 ··· â S\* Add required attendees + Optional Calenda 10:00 AM ~ -> Mar 6, 2020 Mar 6, 2020 10:30 AM 30m All day Does not repeat Call II B102 Business Studies > Week 1 - Entrepreneurship f \_\_d Meet (i) ••• 0 Add location D olish our de Here's where to start an instant meeting with В ΙU A Paragraph $\vee$ $\underline{I}_{\mathbf{x}}$ $| \in \rightarrow \equiv$ $\Xi$ $| = | , ? @ \equiv \blacksquare$ everyone in the channel, anytime Hi Students

#### Which becomes a post in the channel

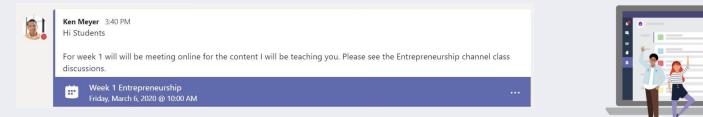

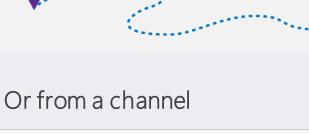

⊳

#### Before

Create your class Schedule "channel meeting" **Update meeting options**<sup>MUST!</sup> •-

Share pre-read materials

Make a test call

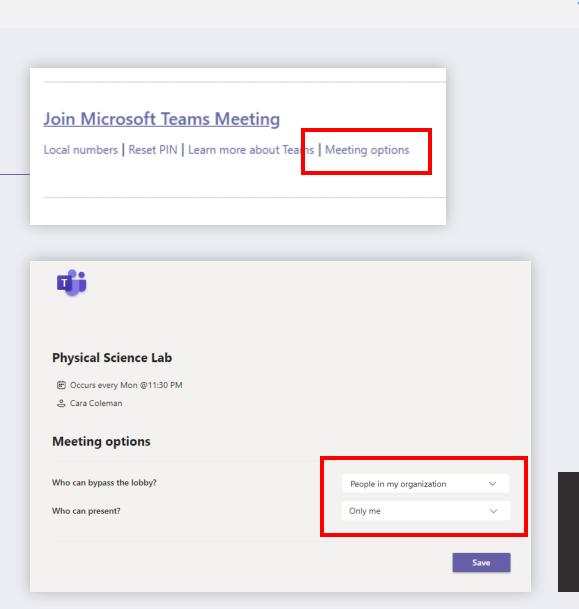

Meeting options may be limited by your IT administrator's policy settings.

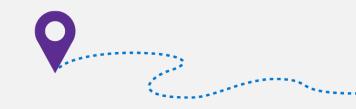

#### Assign students attendee role in online meeting

You can promote co-teacher, parent, TA, or student to presenter to help with classroom orchestration.

#### Before meeting

| .ocal numbers   Reset P    | IN Learn more ab | out Teams Meeting | g options |
|----------------------------|------------------|-------------------|-----------|
|                            |                  |                   |           |
|                            |                  |                   |           |
|                            |                  |                   |           |
|                            |                  |                   |           |
| <b>u</b> ji                |                  |                   |           |
| -                          |                  |                   |           |
| Physical Science Lab       |                  |                   |           |
| Occurs every Mon @11:30 PM |                  |                   |           |
| & Cara Coleman             |                  |                   |           |
| Meeting options            |                  |                   |           |
| Who can bypass the lobby?  |                  | Everyone          | ~         |
| Who can present?           |                  | Only me           | ~         |
|                            |                  |                   |           |
|                            |                  |                   | Save      |

| During meeting |                 |        |                    |   |  |  |
|----------------|-----------------|--------|--------------------|---|--|--|
| Peop           | ole             |        |                    | × |  |  |
| Invit          | e some          | eone d | or dial a number   | ୦ |  |  |
| ▼ Preser       | nters (1        | )      |                    |   |  |  |
|                | Ken N<br>Organi |        |                    | Þ |  |  |
|                | dees (1         | )      |                    |   |  |  |
| 9              | Dougl           | as Co  | thran              | Þ |  |  |
|                | s invite        | Ķ.     | Mute participant   |   |  |  |
|                | Adele           | 52     | Pin                |   |  |  |
| NO.            | Accep           | 8      | Remove participant |   |  |  |
|                | Mars<br>Accep   | ů      | Make a presenter   |   |  |  |

During mosting

| Capabilities                                            | Organizer/Presenter | Attendee |
|---------------------------------------------------------|---------------------|----------|
| Speak and share video                                   | ×                   | ✓        |
| Participate in meeting chat                             | ✓                   | ~        |
| Privately view a PowerPoint file shared by someone else | ✓                   | ~        |
| Share content                                           | ✓                   |          |
| Mute other participants                                 | ✓                   |          |
| Remove participants                                     | ✓                   |          |
| Admit people from the lobby                             | ✓                   |          |
| Change the roles of other participants                  | ✓                   |          |
| Start or stop recording                                 | ✓                   |          |

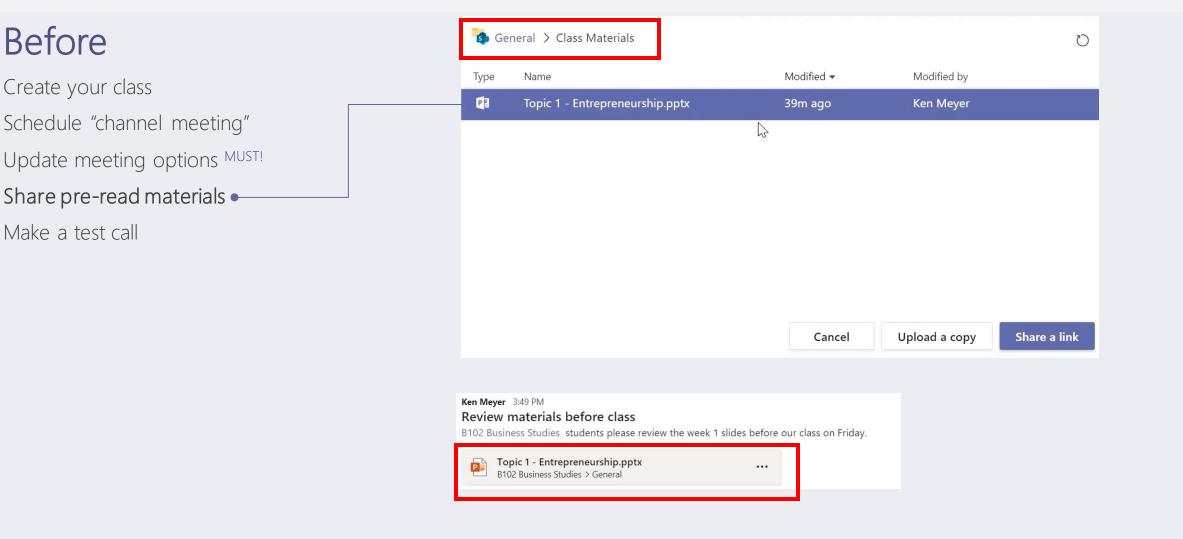

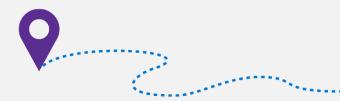

Before

Create your class

Schedule "channel meeting"

Update meeting options MUST!

Share pre-read materials

Make a test call •-

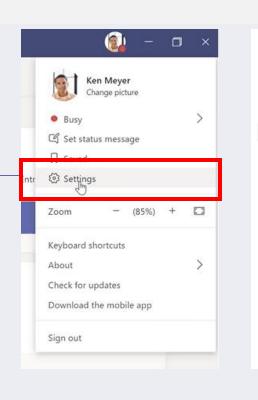

& Calls

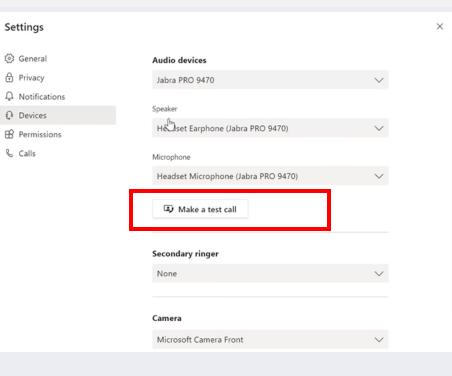

#### At start

Enable video background <sup>SOON!</sup> • @mention class to join Admit people from lobby Mute all attendees Ask students to pin your video Start recording Enable live captions

#### Choose your audio and video settings

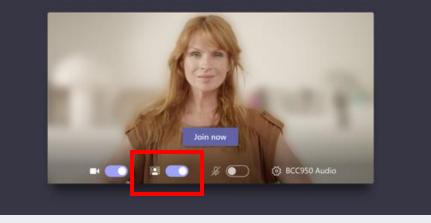

Background bluris available in desktop. Customized background from pre-selected images are coming soon. EDU themed images are coming out ©

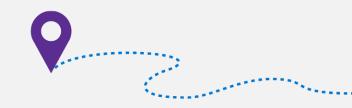

#### At start

Enable video background SOON! @mention class to join Admit people from lobby Mute all attendees Ask students to pin your video Start recording Enable live captions

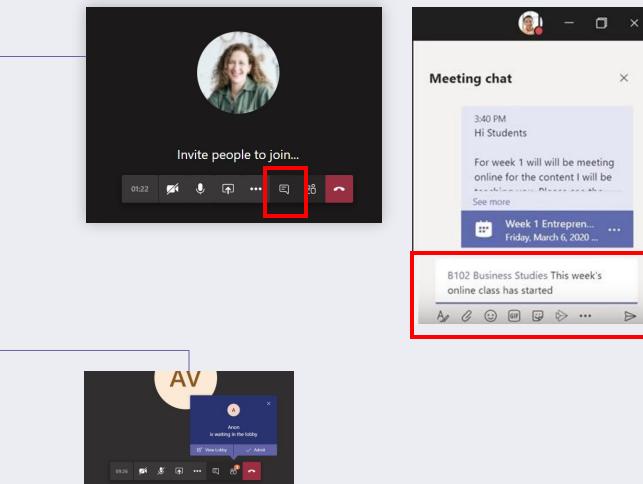

ويستحد والمستحد والمستحد والمراجع

#### At start

Enable video background <sup>SOON!</sup> @mention class to join Admit people from lobby Mute all attendees Ask students to pin your video Start recording Enable live captions

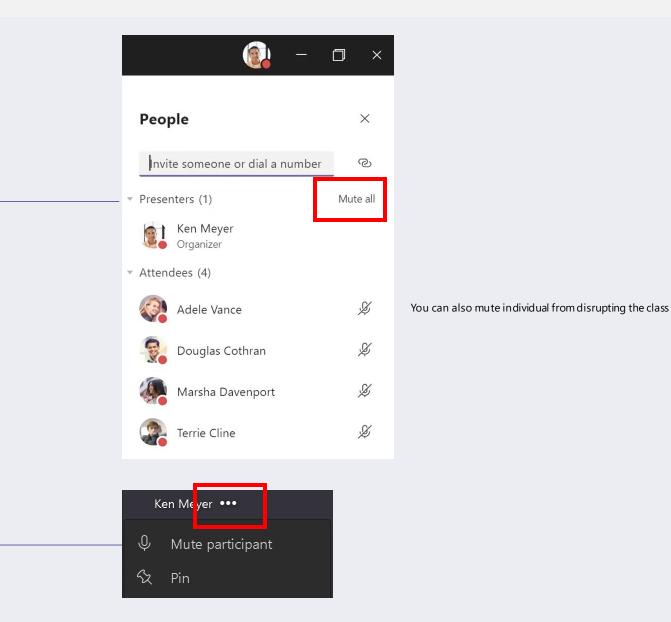

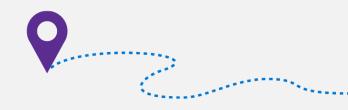

#### At start

Enable video background SOON! @mention class to join Admit people from lobby Mute all attendees Ask students to pin your video Start recording Enable live captions • Marsha Davenport 01:25 

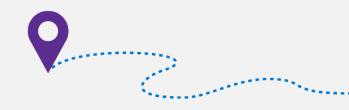

💮 Show device settings

Bhow meeting notes

(i) Show meeting details

Blur my background

• CC Turn on live captions (preview)

☐ Turn off incoming video

E

ĥ

~

🖽 Enter full screen

👯 Keypad

Start recording

...

### During

Present content to attendees Play a video during class See student faces <sup>MORE SOON!</sup> Address raise hands <sup>SOON!</sup> Monitor chat window

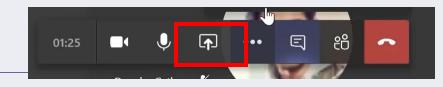

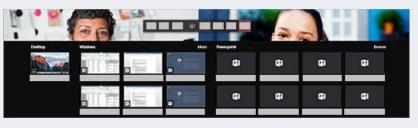

| Share your                     | Use it when                                                                                                |
|--------------------------------|----------------------------------------------------------------------------------------------------|
| Desktop [Include system audio] | You need to switch between multiple windows                                                                |
| Window [Include system audio]  | You only need to show one thing and want to keep the rest of your screen to yourself.                      |
| PowerPoint                     | You need to share a presentation and want students to be able to move through the slides at their own pace |
| Whiteboard                     | You want to a run more interactive lessons                                                                 |

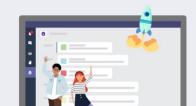

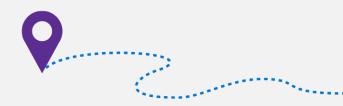

### During

Present content to attendees Play a video during class See student faces MORE SOON! Address raise hands **SOON!** Monitor chat window

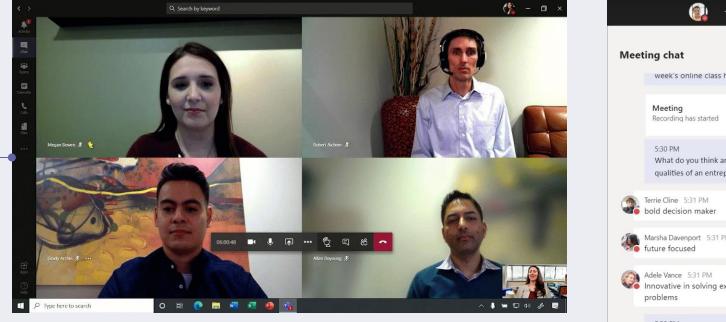

Most active 4 videos are shown. We will start rolling out an update to view 9 participants simultaneously. And stay tuned, in parallel we are continuing work to increase this limit even further.

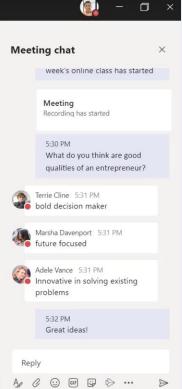

and the second second s

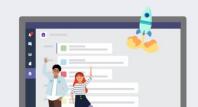

#### After

Signal the meeting ended NEW! • Export attendance SOON! • View conversation responses Access meeting recordings Get students' pulse Mute student comments

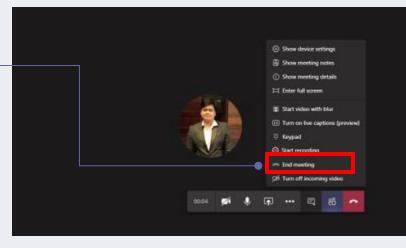

After the announcing the class is ending, to avoid students lingering in the class or notknowing the class is ending, organizer can come can click "end meeting". Although students might be able to rejoin, you can monitor the post in channel to see who rejoins.

Microsoft Teams - download a participant report in a Teams meeting

Meeting organizers, especially teachers, often need to know who joined their Teams meetings. Soon you will be able to download a participant report, found in the roster view that includes join and leave times for participants. Available in the roster view, meeting organizers can download the report that includes those users who joined while the organizer was present. This feature is only available within the meeting while the meeting is active. Available on desktop (Windows and Mac) and the web.

Featured ID: 63351 Added to Roadmap: 4/10/2020 Last Modified: 4/10/2020 Tags: O365, Microsoft Teams, General Availability, Worldwide (Standard Multi-Tenant)

Helpful if you need to track student attendance.

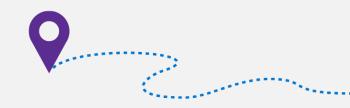

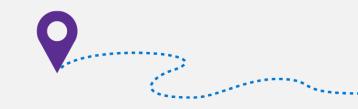

### After

Signal the meeting ended NEW! Export attendance SOON! View conversation responses •

Access meeting recordings Get students' pulse

Mute student comments

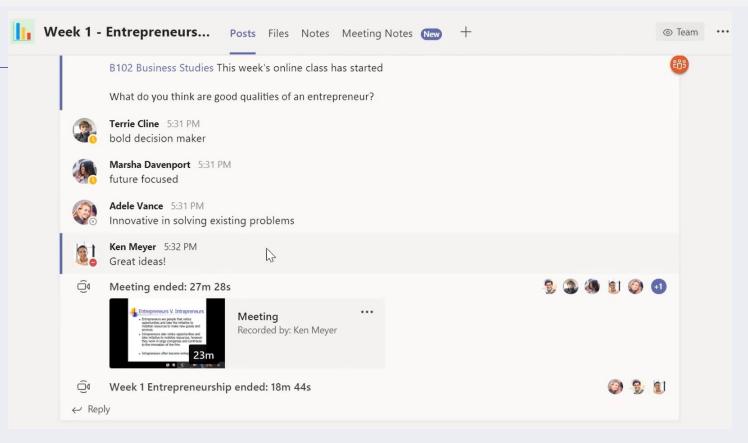

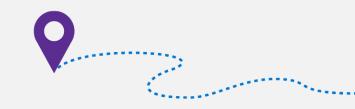

< All teams Week 1 - Entrepreneurs... Posts Files Notes Meeting 🗸 1 more 📖 🗸 🕂 After Week 1 Entrepreneurship Signal the meeting ended NEW! Microsoft Teams 1 0 ♡ **B102 Business Studies** ₫ ♡ Export attendance SOON! ieneral Week 1 - Entrepreneurship Week 2 - Market Trends View conversation responses Week 3 - Capital Investment Week 4 - Factors of Production Week 1 Entrepreneurship Access meeting recordings • Get students' pulse 2020-03-04 01:28 UTC Recorded by Mute student comments Ken Meyer Week 1 Ken Meyer Entrepreneurship

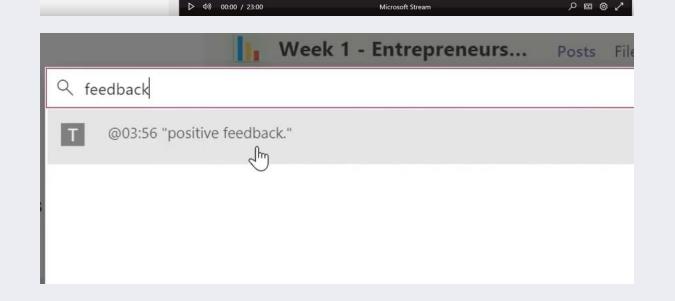

Microsoft Stream

小) 00:00 / 23:00

#### After

Signal the meeting ended NEW! Export attendance SOON! View conversation responses Access meeting recordings Get students' pulse • Mute student comments

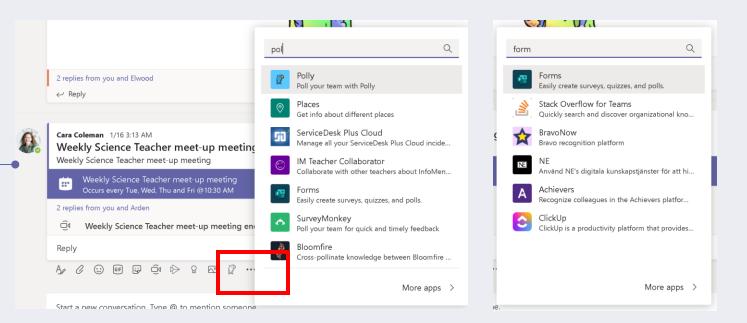

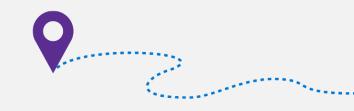

@ Team

은 Add member

Role

Member 🗸 🛛 🗙

Member >>>

Member V X

Member V X

Member  $\lor$   $\times$ 

Mute students

**~** 

 $\sim$ 

### After

Signal the meeting ended NEW! Export attendance SOON! View conversation responses Access meeting recordings Get students' pulse Mute student comments

#### For the post

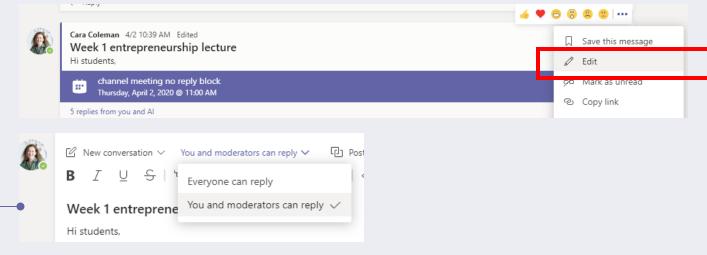

#### For entire team

|                   | •••  |                  |         |                      | j.                                   | Advanc<br>Language Art | ed English 11        | Α           |
|-------------------|------|------------------|---------|----------------------|--------------------------------------|------------------------|----------------------|-------------|
| Æ                 | Ŕ    | Hide             |         |                      | Membe                                |                        | oests Channels Ap    | ps 2 more ~ |
|                   | ŝ    | Manage team      |         | Search for members Q |                                      |                        |                      |             |
| World History 201 | Ē    | Add channel 🕥    | ng 9/10 |                      | <ul> <li>Mer</li> <li>Nam</li> </ul> | mbers and guests       | (18)<br>Title        |             |
| World History 201 | ţ    | Add member       |         |                      | Ivan                                 | e                      | libe                 | Tags 🕕      |
|                   | Se a | Leave the team   |         |                      | LG                                   | Legg Gu                | Student              |             |
|                   | Ø    | Edit team        |         |                      | FZ                                   | Fatima Zapata          | Pineview High School |             |
|                   | oo   | Get link to team |         |                      | JM                                   | Jordan Miller          | Student              |             |
|                   | Î    | Delete the team  |         |                      |                                      | Christie Cline         | Student              |             |
|                   |      |                  |         |                      | RS                                   | Robin Schneider        | Student              |             |

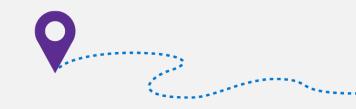

### When it comes to bandwidth

Join by dialing a phone number

Limit video in live class sessions

Use pre-recorded content instead live class session

| +1 323-849-4874 United States, Los Angeles (Toll)<br>(866) 679-9995 (Toll-free)<br>Conference ID: 000 000 00#<br>Local numbers |                       |                               |
|----------------------------------------------------------------------------------------------------|-----------------------|-------------------------------|
| (866) 679-9995 (Toll-free)<br>Conference ID: 000 000 00#                                                                       |                       |                               |
| Conference ID: 000 000 00#                                                                                                    | +1 323-849-4874       | United States, Los Angeles (T |
|                                                                                                    | (866) 679-9995 (T     | oll-free)                     |
| Local numbers                                                                                                    | Conference ID: 000 00 | 0 00#                         |
|                                                                                                    | Local numbers         |                               |

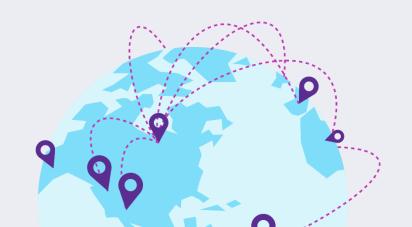

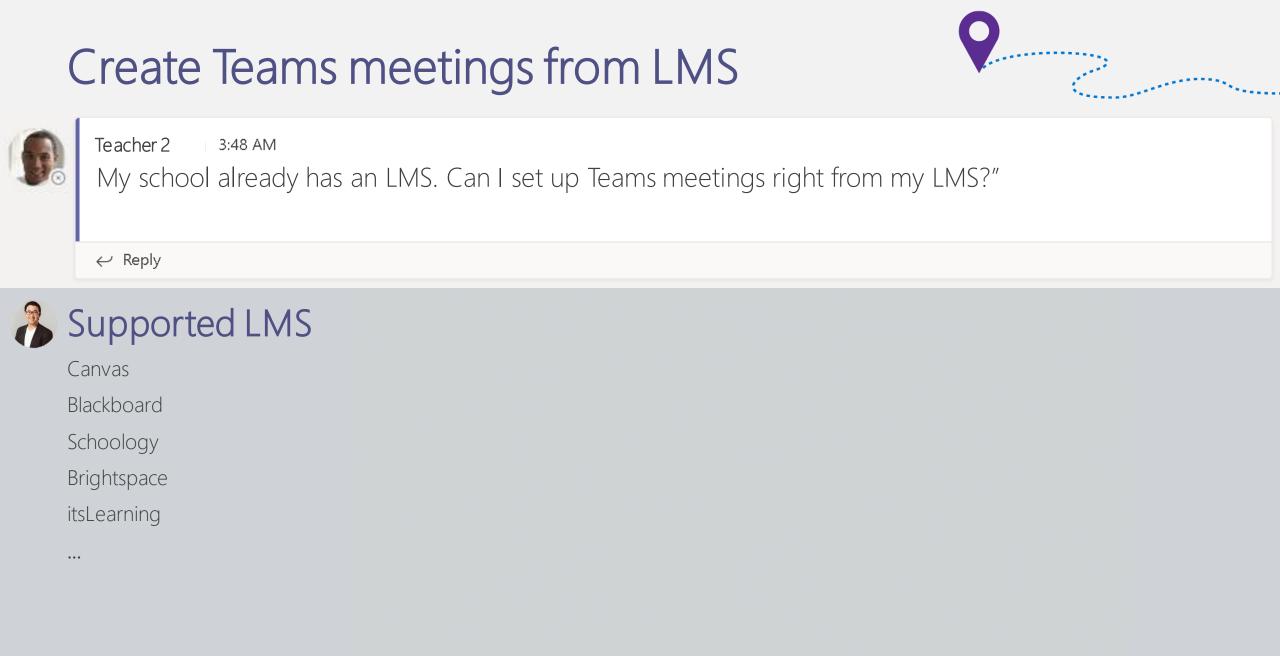

Туре ~ Filte Se Age 3 Dur -15

#### 3:48 AM Teacher 3

Where to find trustworthy materials and keep students engaged? I need ways to keep the learning going and students inspired from any location.

Day

 $\leftarrow$  Reply

### Skype in the Classroom!

Community with free resources

Virtual field trips from parks & museums

Guest speaker sessions from book authors, etc.

Website in preview

Guidance for educator and parents released NEW!

Ask <u>@SkypeClassroom on Twitter</u> for more info

# Virtual field trips

| pe of Results:                                                  | Search by session name, subject or any other keywords                                                                                             |                                                                                                    | Q =                                                                                                    |
|-----------------------------------------------------------------|----------------------------------------------------------------------------------------------------|----------------------------------------------------------------------------------------------------|----------------------------------------------------------------------------------------------------|
| Guest Speaker Sessions<br>Virtual Field Trips                   | Example: authors, national parks, oceans, classrooms                                                                                              |                                                                                                    |                                                                                                    |
| Classrooms/Mystery Skype<br>Collaborative Projects<br>Resources |                                                                                                    |                                                                                                    |                                                                                                    |
| er by Subject:                                                  | Virtual Field Trip   30 min                                                                                                    | Virtual Field Trip   30 min                                                                                                    | Virtual Field Trip   30 min                                                                                                    |
|                                                                 |                                                                                                    |                                                                                                    |                                                                                                    |
| Danga                                                           | The Water Around Us                                                                                                    | Explore Biodiversity &<br>Ecosystems At The Lisbon Zoo                                                                                                    | Visit The Egyptian Museum In<br>Cairo                                                                                             |
| Range:                                                          | The Water Around Us<br>Connect with University of<br>Florida Water Ecologists and<br>graduate students researching<br>urban water sheds, nutrient | Explore Biodiversity &<br>Ecosystems At The Lisbon Zoo<br>In this Skype field trip, we will<br>take your students to the Lisbon<br>Zoo in Portugal to learn about                |                                                                                                    |
| 18+                                                             | Connect with University of<br>Florida Water Ecologists and<br>graduate students researching                                                       | <b>Ecosystems At The Lisbon Zoo</b><br>In this Skype field trip, we will<br>take your students to the Lisbon                                                                     | <b>Cairo</b><br>The Egyptian Museum was<br>founded in 1858 at Būlāq,                                                              |
| e Range:<br>18+<br>ration of the Session (in minutes):<br>180   | Connect with University of<br>Florida Water Ecologists and<br>graduate students researching<br>urban water sheds, nutrient                        | <b>Ecosystems At The Lisbon Zoo</b><br>In this Skype field trip, we will<br>take your students to the Lisbon<br>Zoo in Portugal to learn about                                   | Cairo<br>The Egyptian Museum was<br>founded in 1858 at Būlāq,<br>moved to Al-Jīzah (Giza), and                                    |
| ration of the Session (in minutes):                             | Connect with University of<br>Florida Water Ecologists and<br>graduate students researching<br>urban water sheds, nutrient<br>cycl                | <b>Ecosystems At The Lisbon Zoo</b><br>In this Skype field trip, we will<br>take your students to the Lisbon<br>Zoo in Portugal to learn about<br>biodiversity through the hundr | Cairo<br>The Egyptian Museum was<br>founded in 1858 at Būlāq,<br>moved to Al-Jīzah (Giza), and<br>moved to its present site in 18 |

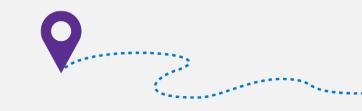

### We've heard your feedback

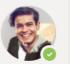

Teacher 4 3:48 AM

Tell me more about upcoming feature enhancements, please. I can't wait! How do I stay informed?

 $\leftarrow$  Reply

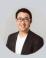

#### Working on...

Recent blog: https://aka.ms/TeamsMeetingsApril2020

- Enhancing meetings for classroom
  - New experience for launching instant channel meetings
  - <u>Custom video background with EDU themes</u>
  - Raise hand
  - <u>3x3 video support</u>
  - Allow teacher to end meeting (partially done)
  - Download attendance list
- Admin settings
  - <u>Setting for the default role of meeting attendee</u>
  - Disable announcement when a dial in user joins a meeting

### Stay informed via UserVoice

https://bit.ly/TeamsEDUUserVoice

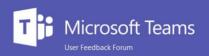

#### Welcome to the Microsoft Teams UserVoice!

- Microsoft Teams UserVoice

Thanks for visiting the Microsoft Teams in Office 365 for Education suggestion box site! We regularly review your ideas and incorporate them into product planning. To make your voice heard, be sure to vote on existing ideas and/or submit a new idea. While we can't guarantee any specific features or timelines, we promise to read and consider all suggestions. We may also merge and rename suggestions for clarity.

We have partnered with UserVoice, a third-party service and your use of the portal and your submission is subject to the <u>UserVoice Terms of Service & Privacy Policy</u>, including the license terms. Please do not send any novel or patentable ideas, copyrighted materials, samples or demos for which you do not want to grant a license to Microsoft.

Thanks for supporting Microsoft Teams in Office 365 for Education. We're listening and we really appreciate your feedback.

#### How can we make Microsoft Teams better for your classroom and staff collaboration?

Start typing here.

892

votes

#### 

#### Integrate Assignments with calendar

It would be very useful for communication with parents to get a link of the dates assignments that they can add in their Phone Calendar (or Outlook calendar,...). Students also love to be able to see that on their phone home screen. No excuses...! ;

When an assignment is created in a class, it only shows up in the assignment tab within that class. In Classroom when an assignment was created it also showed in the students' calendars. This would be a great addition especially if students are in multiple classes they'll be able to see all their assignments in... more

60 comments  $\,\cdot\,$  Assignments & Grades  $\,\cdot\,$  Flag idea as inappropriate...  $\,\cdot\,$  Admin  $\rightarrow\,$ 

| School    | s and Universities       |
|-----------|--------------------------|
| Post a n  | ew Idea                  |
| All ideas | 3                        |
| My feedb  | back                     |
| Assignm   | ents & Grades 656        |
| Calenda   | r 22                     |
| Class No  | otebook 28               |
| Files & C | Class Materials 194      |
| Insights  | (7)                      |
| LMS inte  | gration (Moodle,) 19     |
| Languag   | es & Translation 23      |
| Meetings  | s, Calling & Devices 102 |
| Messagir  | ng (108)                 |
| Other 1   | 127)                     |
| Performa  | ance 15                  |
| Skype In  | The Classroom 12         |
| Teams &   | Channels 157             |
| UX & De   | sign 73                  |

Gordon Chang

and the second second second second second second second second second second second second second second second

Give feedback Bug Reports 1424

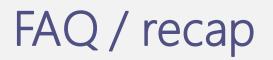

| Category      | Question                                                           | Answer                                                                                     |
|---------------|--------------------------------------------------------------------|--------------------------------------------------------------------------------------------|
| Invite        | How can I easily invite students to the meeting in Teams?          | Create a class team, use channel meeting, no need to add student emails                    |
| students      | Can I invite students without leaving my LMS?                      | Yes                                                                                        |
|               | Can I invite students who use G Suite to join?                     | Yes, you can share the meeting link to them                                                |
|               | Can I invite students or parents even if they don't have Teams?    | Yes, and they can join from phone or web. And admit them from lobby.                       |
|               | What's the benefits of channel meeting?                            | Students are invited by default, recordings is auto-posted, full chat moderation available |
|               | Can I make a test call?                                            | Yes, go to settings on the top right corner of Teams                                       |
| Share         | Can I share files in a centralized place without students editing? | Yes, upload your files to Class materials in Files tab                                     |
| materials     | Can I record the meeting?                                          | Yes, and the link is auto-shared back to the post in the channel                           |
|               | Can I pre-record my lecture for low-bandwidth students?            | Yes                                                                                        |
|               | Can I play a video on my laptop or on YouTube?                     | Yes, just remember to include system audio when you share screen                           |
|               | Can I make the recording for visible to students?                  | Yes, make the recording a tab in your class                                                |
|               | Can I send out surveys or polls to students?                       | Yes! Use Polly or Forms when you compose a message in Teams meeting                        |
| Classroom     | How can I keep the meeting as safe as possible?                    | Use channel meetings, set presenter as "only me" in meeting options, and mute all          |
| orchestration | Can I mute students from talking?                                  | Yes, mute all from participant pane. They can unmute when having Qs                        |
|               | Can I ask others to help with classroom orchestration?             | Yes, you can promote your co-teacher, or TA to presenter role                              |
|               | Can I encourage students to ask Qs w/o interrupting the class?     | Yes, ask students to use meeting chat or raise hand <sup>SOON!</sup>                       |
|               | Can I avoid students from chatting after the meeting?              | Yes, use channel meetings to mute student comments, or monitor post replies                |
| Others        | Can I find trustworthy materials to keep students engaged?         | Yes, go to skypeintheclassroom.com for virtual field trips and guest speakers world-wide   |
|               | Can I create feature request, voice my opinion, get latest update? | Yes, go to https://bit.ly/TeamsEDUUserVoice                                                |

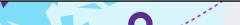

.....

### Teams meetings for the classroom

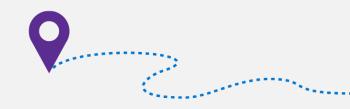

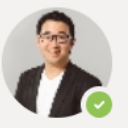

**Gordon Chang** 3:48 AM Thanks for your time. Questions?

 $\leftarrow$  Reply

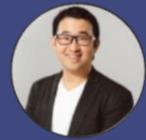

Gordon Chang Product manager, Teams for Education @gordonwinnow https://www.linkedin.com/in/gordonwinnow

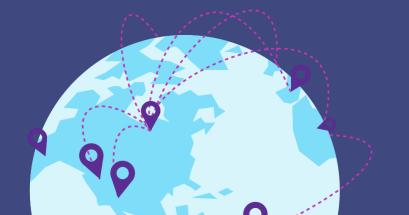

# Today's Updates

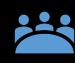

Teams Meetings for EDU Blog https://aka.ms/TeamsMeetingsApril2020

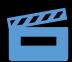

Alice Keeler Teams meetings YouTube playlist https://aka.ms/AliceKeelerMeetings

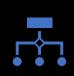

Teams Meetings Role

https://aka.ms/TeamsMeetingsRoles

# Today's PPT, other webinars & get support

 $\bigotimes$ 

Remote Learning Webinar Show Notes: <u>https://aka.ms/RemoteLearningPPT-April172020</u>

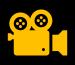

Check out the YouTube Playlist that has all previous webinars <u>https://aka.ms/RemoteLearningPlaylist</u>

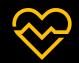

Support for educators and schools: <u>https://aka.ms/EDUSupport</u>

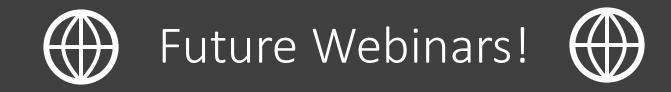

| Using Teams, OneNote and Flipgrid for Remote Learning with the #eTwinz | Tuesday, April 21st   |
|------------------------------------------------------------------------|-----------------------|
| School Community Wellbeing & SEL During<br>Remote Learning             | Wednesday, April 22nd |
| Supports for Families, Supporting Learners                             | Thursday, April 23rd  |

### https://aka.ms/RemoteLearningWebinarSchedule

# See you soon!

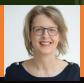

00

Produced by Marjolein Hoekstra @MSEduCentral